### Mayo, David J.

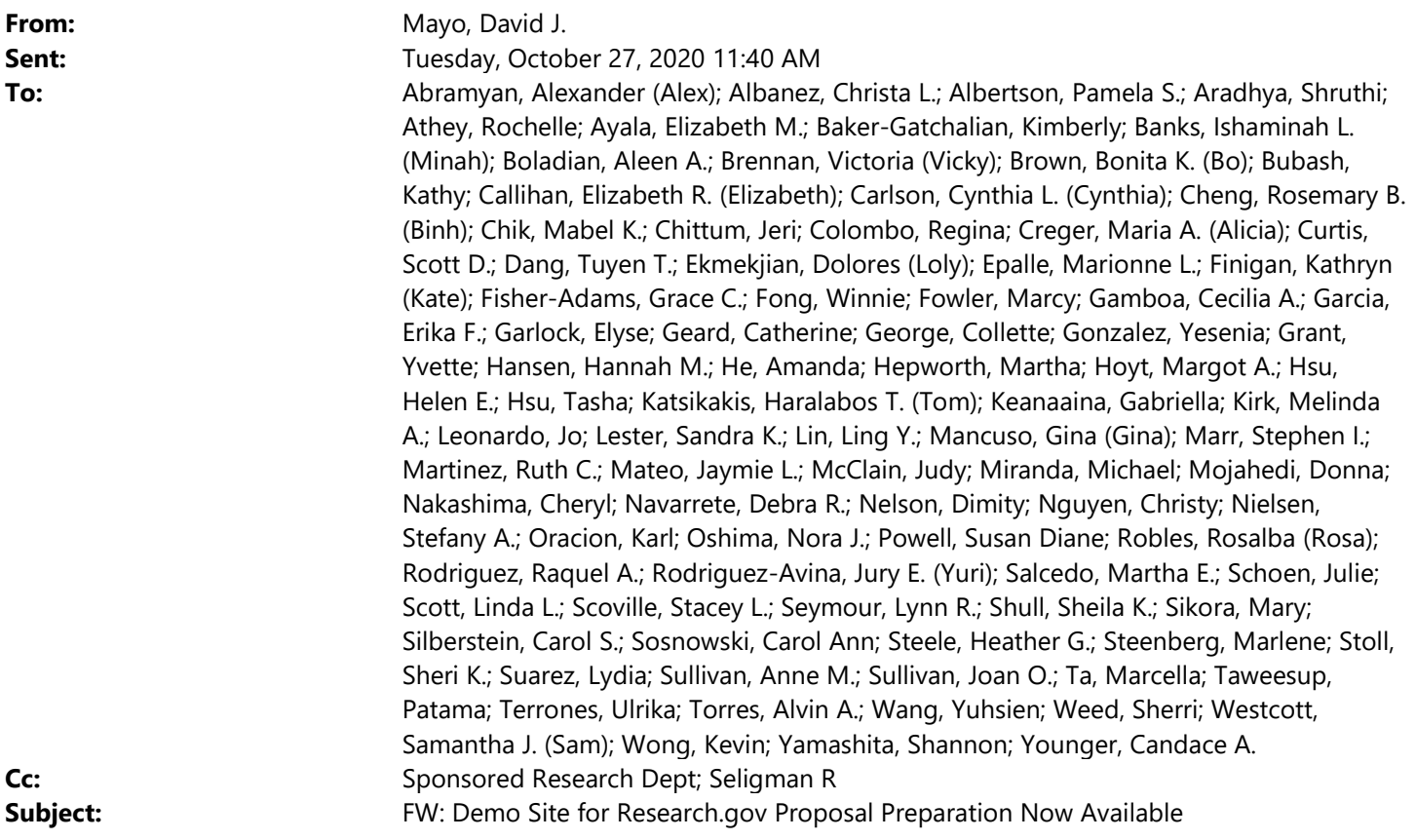

TO: NSF FastLane Proposal Preparers:

NSF has now made available a demo version of Research.gov's proposal preparation functionality where you can go in and practice before going into the live system. Please see below for details.

Thanks,

David

David Mayo, Director Office of Sponsored Research California Institute of Technology 1200 E. California Blvd. (M/C 273-6) Pasadena, CA 91125 USA P: +1626-395-6219 E: david.mayo@caltech.edu

\_\_\_\_\_\_\_\_\_\_\_\_\_\_\_\_\_\_\_\_\_\_\_\_\_\_\_\_

From: Feldman, Jean I. <0000004ab0529922-dmarc-request@LSW.NAS.EDU> Sent: Tuesday, October 27, 2020 9:16 AM To: FDPMAIN-L@LSW.NAS.EDU Subject: Demo Site for Research.gov Proposal Preparation Now Available

This message will be of interest to your membership. We would greatly appreciate your sharing this message as promptly, and as broadly, as possible.

Best,

Jean

>>>>>>>>>>>>>>>>>>>>>>>>>>>>>>>>>>>>>>>>>>>>>>>>>>>>>>>>>>>>>>>>>>>>>>>>>>>>>

Dear Colleagues:

We are pleased to announce that the National Science Foundation (NSF) has launched the Research.gov proposal preparation demonstration site. The new demo site offers proposers the opportunity to create proposals in Research.gov with the role of a Principal Investigator (PI) prior to preparing and submitting proposals in the actual Research.gov Proposal Submission System. We invite you to try the Research.gov proposal preparation features on the new demo site, such as:

- Initiating Research proposals (other proposal types will be added to the demo site as they are enabled in the actual system):
	- **Single submissions from one organization**
	- **Collaborative proposals with subawards**
	- Separately submitted collaborative proposals from multiple organizations
- Adding co-PIs, Senior Personnel, and Other Authorized Users (OAUs)
- Uploading required and optional proposal documents
- Creating budgets
- Checking proposal compliance
- Adding subawards
- Linking collaborative proposals
- Enabling Sponsored Project Officer (SPO)/Authorized Organizational Representative (AOR) access

# What You Need to Know About the New Research.gov Demo Site

- All users must sign in to Research.gov with an NSF ID or primary email address to access the demo site.
	- Users without an NSF account (i.e., NSF ID) will first need to register for one to use the demo site.
	- Users who already have an NSF ID must not register for another NSF ID for demo site use. As a reminder, each individual user of NSF systems (e.g., FastLane and Research.gov) should not have more than one NSF ID, per the NSF Proposal & Award Policies & Procedures Guide Chapter I.G.3.
- A red "Proposal Preparation Demo Site" banner is at the top of each demo site page to indicate the user is using the demo site.
- Each user will be given the PI role for demo site purposes only. No other user roles (e.g., SPO and AOR) are available on the demo site or are needed to use the demo site.
- The demo site does not support proposal submission to NSF and will not trigger any system-generated email notifications.
- Proposals created on the demo site will be deleted after six months. Neither NSF staff nor users will be able to access deleted proposal data from the demo site.
- Demo site proposals will not be available on the actual Research.gov Proposal Submission System, and proposals cannot be transferred between the demo site and the actual system.
- For further demo site details, please see the demo site Frequently Asked Questions (FAQs) available via the Research.gov About Proposal Preparation and Submission page left navigation menu. A set of topic-specific video tutorials is also available.

# Accessing the Research.gov Proposal Preparation Demo Site

To access the Research.gov demo site, you must have an NSF account (i.e., NSF ID) and be signed in to Research.gov.

- If you have an NSF account:
	- Access Research.gov Demo Site: Prepare Proposals. (If you are not signed in, you will be prompted to sign in before accessing the demo site.)
- If you do not have an NSF account:
	- **Den Research.gov.**
	- Use the Register tab located on the top right of the screen to create an NSF account.
	- **IDED FIND INTER INTER THE PROPERT IS A THE PROPERTY INCREDUCT In** the requested account registration.

Important Note: Your primary registered email address will be used for NSF account notifications including password resets and can be used to sign in to Research.gov. Please ensure that you have ongoing access to your primary registered email (e.g., a personal email address), even if you change organizations. Refer to the Research.gov About Account Management page for additional registration guidance.

#### Retirement of FastLane Demo Site

The FastLane demo site has been retired, however, we encourage you to try the new Research.gov proposal preparation demo site. In accordance with Important Notice No. 147: Research.gov Implementation Update, NSF is taking proactive steps to incrementally move the preparation and submission of all proposals from FastLane to Research.gov.

#### Enhancements Coming Soon to Research.gov

Effective in late November 2020, NSF will:

- Enable the following proposal types on Research.gov and on the new Research.gov proposal preparation demo site:
	- Rapid Response Research (RAPID)
	- **EArly-concept Grants for Exploratory Research (EAGER)**
	- Research Advanced by Interdisciplinary Science and Engineering (RAISE)
- Remove the font type and font size compliance checks and associated warning messages per feedback from the research community.

Stay tuned for additional information about these updates in the next couple of weeks.

Questions? If you have IT system-related questions, please contact the NSF Help Desk at 1-800-381-1532 (7:00 AM - 9:00 PM ET; Monday - Friday except federal holidays) or via rgov@nsf.gov. Policy-related questions should be directed to policy@nsf.gov.

We look forward to seeing you on the new Research.gov proposal preparation demo site!

Regards, Jean

Jean Feldman Head, Policy Office Division of Institution and Award Support Office of Budget, Finance & Award Management email: policy@nsf.gov

### To unsubscribe from the FDPMAIN-L list, click the following link:

http://forums.nas.edu/scripts/wa.exe?TICKET=NzM3NzU1IGRhdmlkLm1heW9AQ0FMVEVDSC5FRFUgRkRQTUFJTi1MIPp hTMbpfPW2&c=SIGNOFF